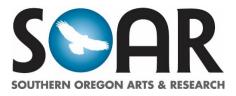

## SOAR WILL PRINT ALL POSTERS SUBMITTED BY <u>MAY 5</u> NO EARLY PRINTING, DUPLICATES, OR REPRINTS

## SUBMITTING YOUR POSTER

- Log into Inside SOU and go to the SOAR 2019 Moodle Site. Go to the section labeled, Poster Submission. Click on the link to Submit Your Poster.
  - You will only see the category listed for which you applied. If you need to change your category please contact SOAR at <u>soar@sou.edu</u>.
  - Posters are organized according to category. Be sure you are in the correct category before submitting your poster.
- Submit your PDF file to the Moodle site by <u>May 5</u>, midnight.
- SOAR will print all posters submitted by the deadline at no cost to you. Posters not submitted to SOAR by the deadline will not be eligible for free printing.
- If you need or choose to print your poster on your own, you must bring your printed poster to the Hannon Library Administration Office by 4 PM on <u>May 6</u>.
- No late posters will be accepted after the stated deadlines.

## PRESENTING YOUR POSTER

- Printed posters will go directly to the SOAR organizers, who will set them up in the Rogue River Room prior to the presentation session. Posters will be organized according to category.
- The formal poster session will be held Thursday, May 16 from 12-1:30 pm. You ARE REQUIRED to attend the session to present your poster in person.
- Open house pre-sessions will be held May 15, 10 am–3 pm and May 16, 9:30-11:30 am for anyone interested in viewing the posters before the presentation session. Your attendance at the pre-session is not required.
- Be prepared to answer questions and discuss your project with visitors. You are welcome to include brochures or handouts as part of your presentation.
- At the end of the session, please take your poster with you. Any remaining posters will become the property of SOAR and cannot be reclaimed later.

**QUESTIONS OR CONCERNS:** Contact SOAR with any questions at soar@sou.edu or 541-552-6816.